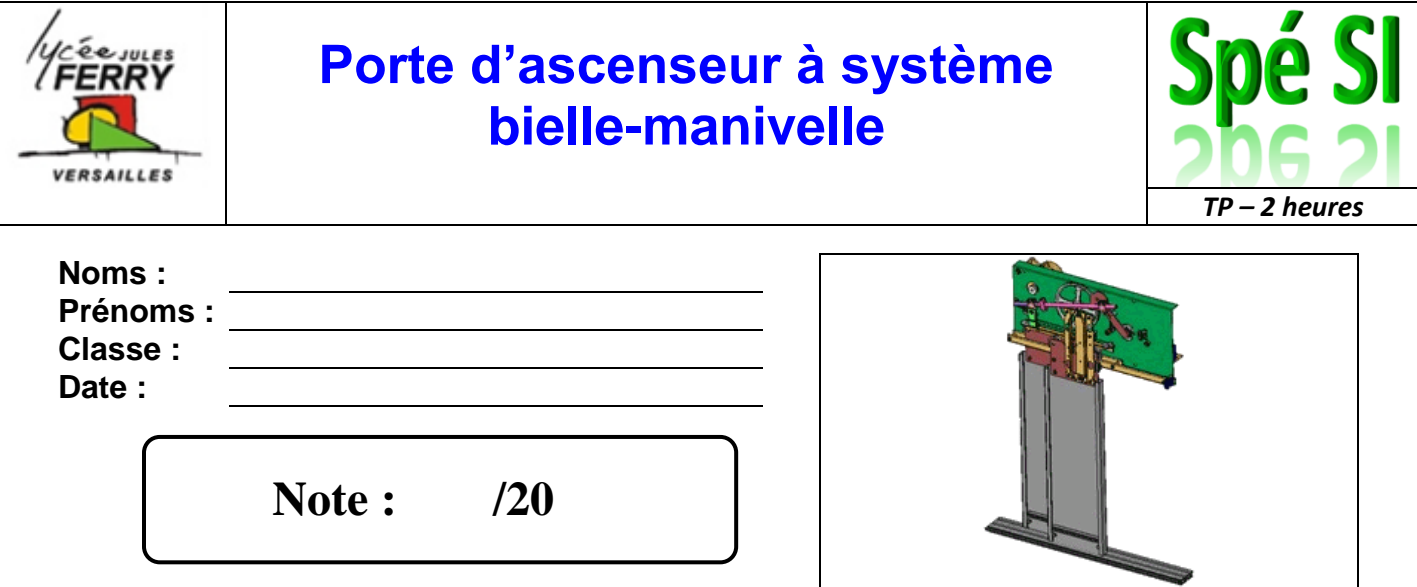

## **Problématique**

Le système étudié permet d'ouvrir et de fermer les portes d'une cabine d'ascenseur. Le mouvement de rotation du moteur électrique est transformé, par l'intermédiaire du système bielle - manivelle (ou bielle – vilebrequin), en mouvement de translation de la porte.

**L'objectif de ce TP** est d'analyser l'effort transmis à la bielle par le vilebrequin et d'analyser comment est réalisée la liaison entre la bielle et la porte.

# **Critères d'évaluation et barème**

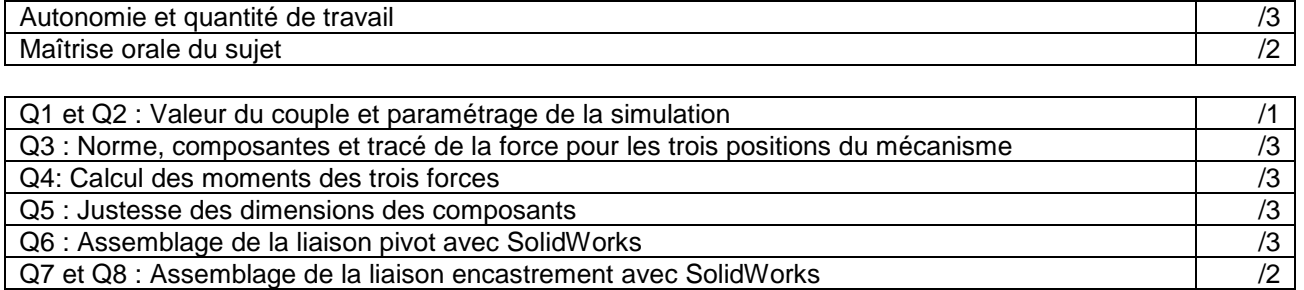

### **Matériel nécessaire**

- Poste informatique équipé des logiciels SOLIDWORKS et MECA3D
- Notice d'utilisation de SOLIDWORKS et de MECA3D
- Maquette numérique de la porte d'ascenseur et fichier des pièces à assembler virtuellement.

# **Chaîne fonctionnelle – Fonction étudiée : TRANSMETTRE**

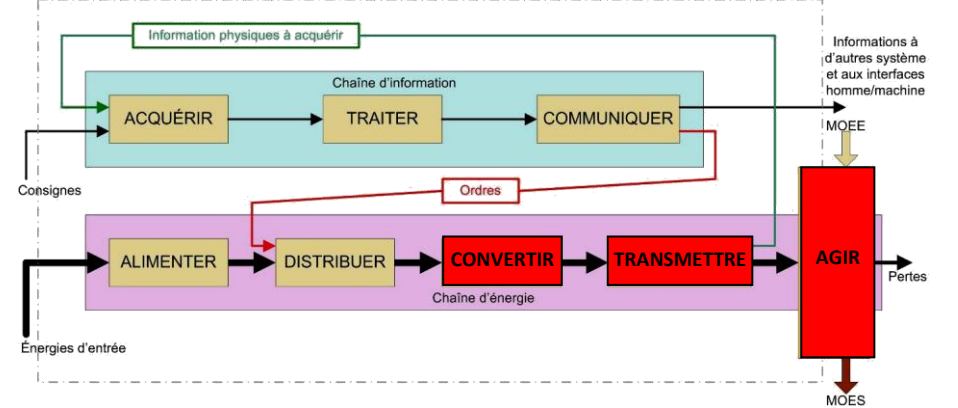

**Bielle** 

Porto

Vilebrequin

#### **1. Simulation du mouvement du mécanisme**

Faire fonctionner le système réel pour visualiser le mouvement du vilebrequin et de la bielle.

Ouvrir le logiciel *Solid Works*. La maquette numérique à utiliser est disponible sous la forme d'un fichier d'assemblage intitulé *« bras de levier.sldasm »*. On utilisera le logiciel de calcul *Méca 3D* pour répondre aux questions (vérifier que l'onglet « Méca3D » apparaît au-dessus de l'arbre de construction).

- **Q1.** Relever sur Méca3D dans « efforts ; couple moteur » la valeur du couple transmis au vilebrequin par le moteur électrique :
- **Q2.** Exécuter le calcul mécanique en indiquant les paramètres suivants :
	- Vitesse d'entrée : rotation du vilebrequin 10,5tr/min
	- Nombre de positions : 180
	- Durée du mouvement : 2,8s

Effectuer la simulation du mouvement et appeler votre professeur pour validation.

#### **2. Analyse de la force transmise à la bielle par le vilebrequin**

- **Q3.** On étudie le mécanisme lors de la fermeture de la porte pour 3 positions particulières du vilebrequin : lorsqu'il a tourné de 45°, de 90° et de 135° par rapport à sa position lorsque la porte est ouverte.
	- Sur Méca3D, afficher la courbe d'évolution de la force transmise dans la liaison pivot entre le vilebrequin et la bielle. On appellera cette force  $F_{1\rightarrow 2}$  .
	- $\bullet$  Sur les schémas ci-dessous, indiquer la valeur des composantes de  $F_{1\rightarrow 2}$  ainsi que sa norme pour chacune des 3 positions. Tracer ces 3 forces *(échelle de représentation : 1 cm pour 100N).*

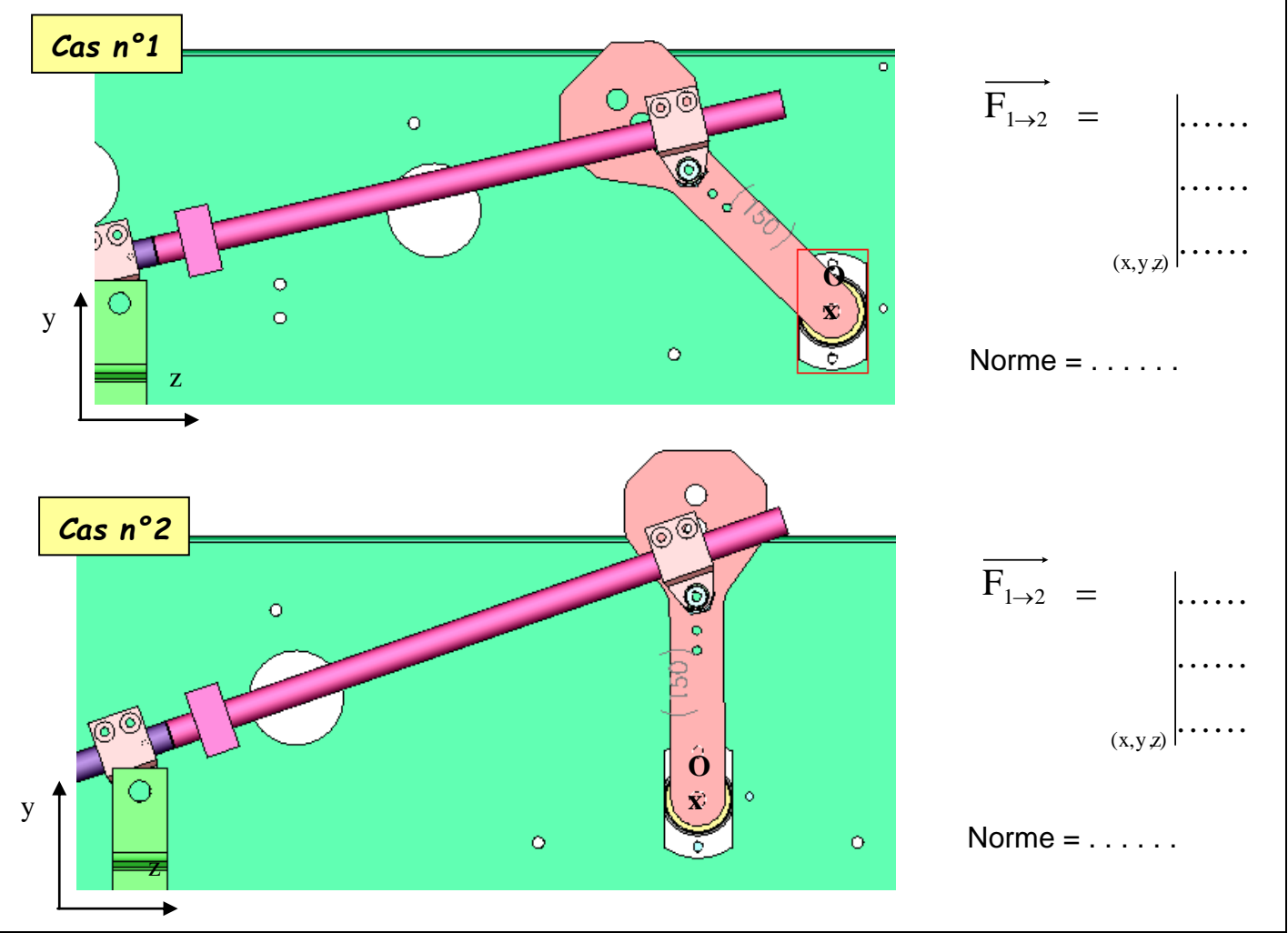

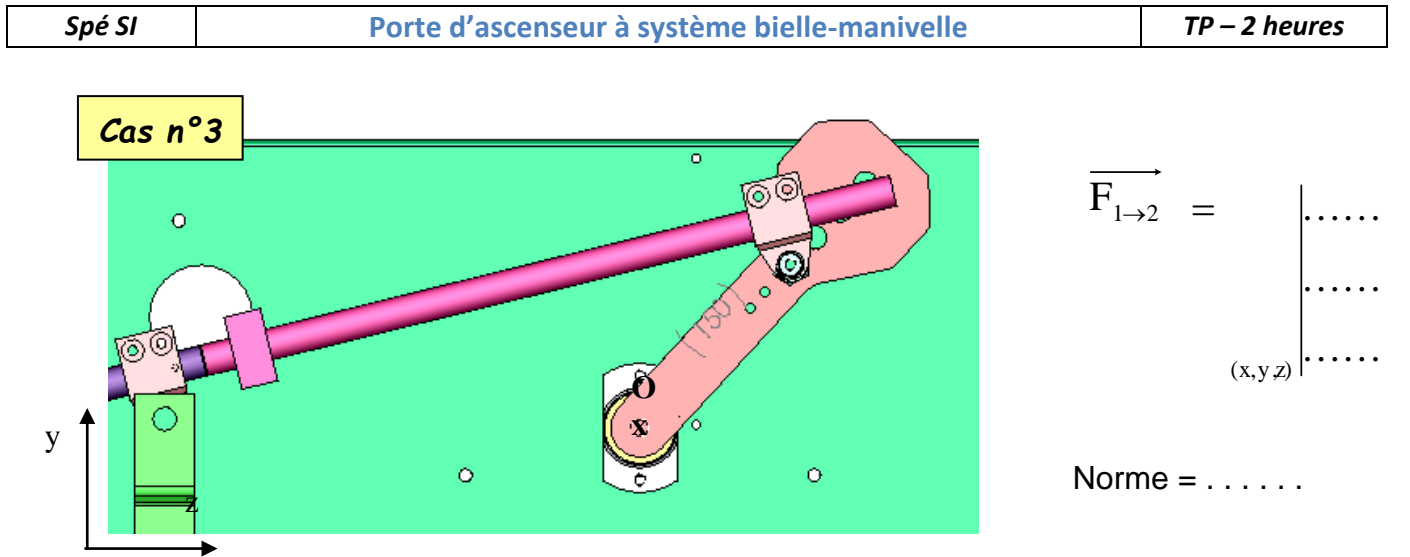

**Q4.** Tracer les bras de levier des forces sur les trois schémas ci-dessus. Mesurer ces longueurs (les schémas sont à l'échelle 1 :5) et reporter ces valeurs dans le tableau ci-dessous. Compléter les deux autres colonnes du tableau.

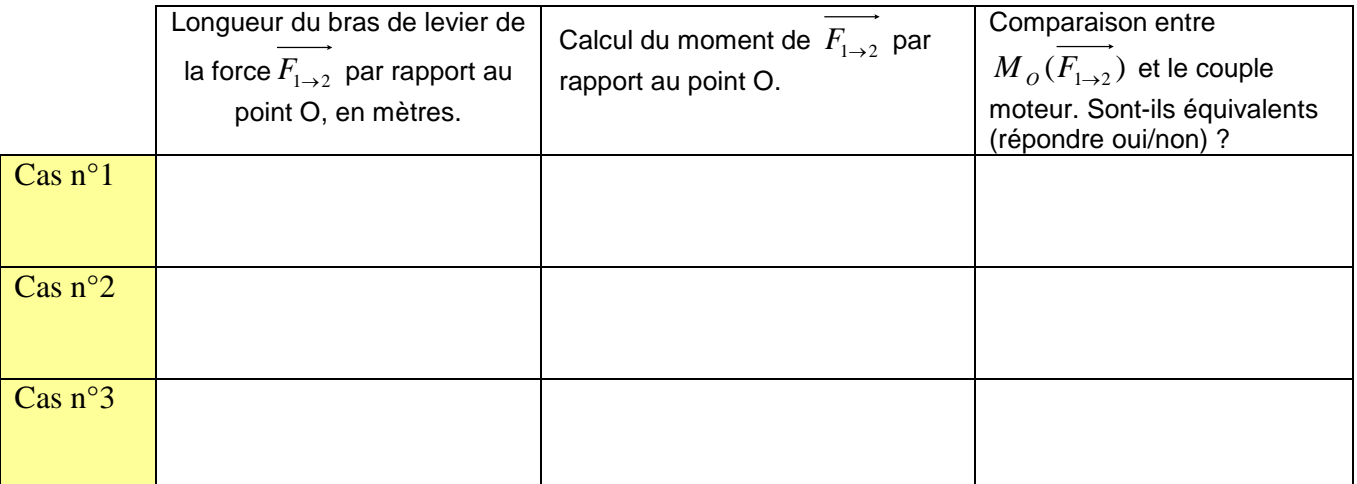

### **2. Analyse de la liaison pivot entre la bielle et la cornière de la porte**

Nous allons successivement étudier deux zones :

- **zone 1 :** liaison de la patte et de la pince par l'intermédiaire de l'axe de rotation
- **zone 2 :** liaison entre la patte et la cornière

Ouvrir le fichier SolidWorks contenant les pièces à assembler : *« conception éléments d'assemblage.sldasm »*.

- **Q5.** Indiquer sur le schéma ci-après les dimensions des éléments à assembler en suivant la démarche suivante :
	- pour **l'axe de rotation**, vous devez ouvrir le fichier de la pièce pour trouver la valeur du diamètre nominal du trou taraudé et mesurer (en utilisant l'outil mesurer) les autres paramètres de la pièce,
	- pour **la patte**, vous devez mesurer son épaisseur sur SolidWorks,

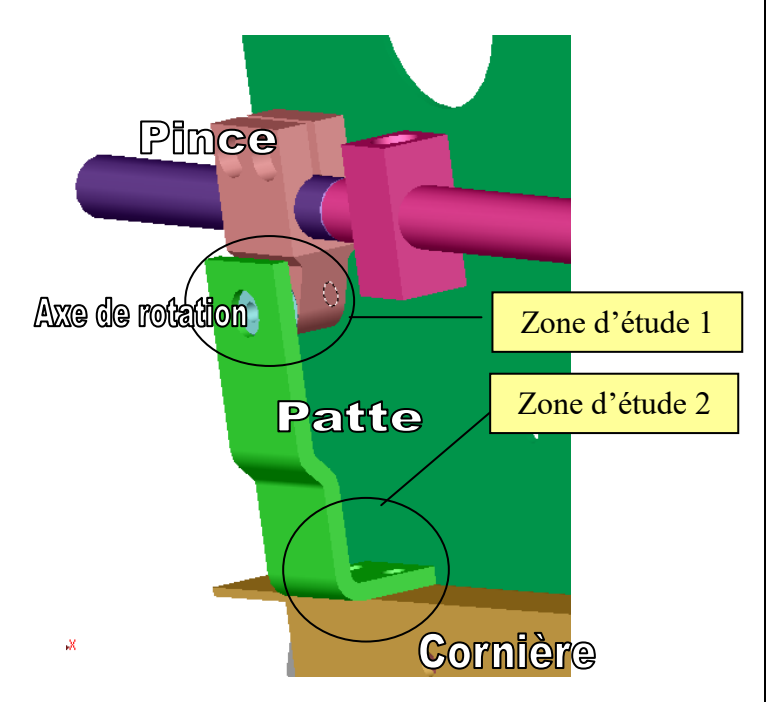

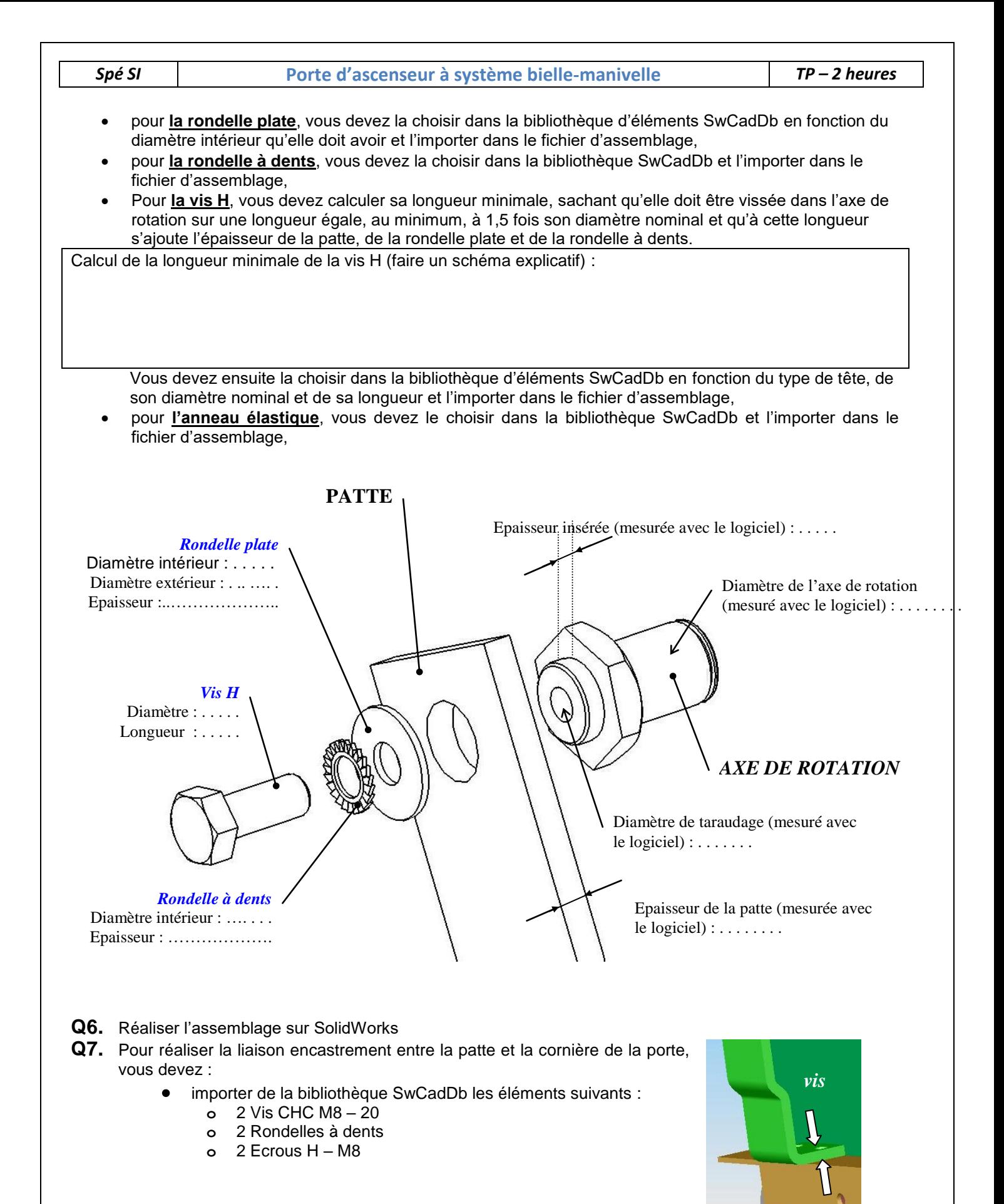

*Rondelles + écrous*

**Q8.** Réaliser l'assemblage sur SolidWorks